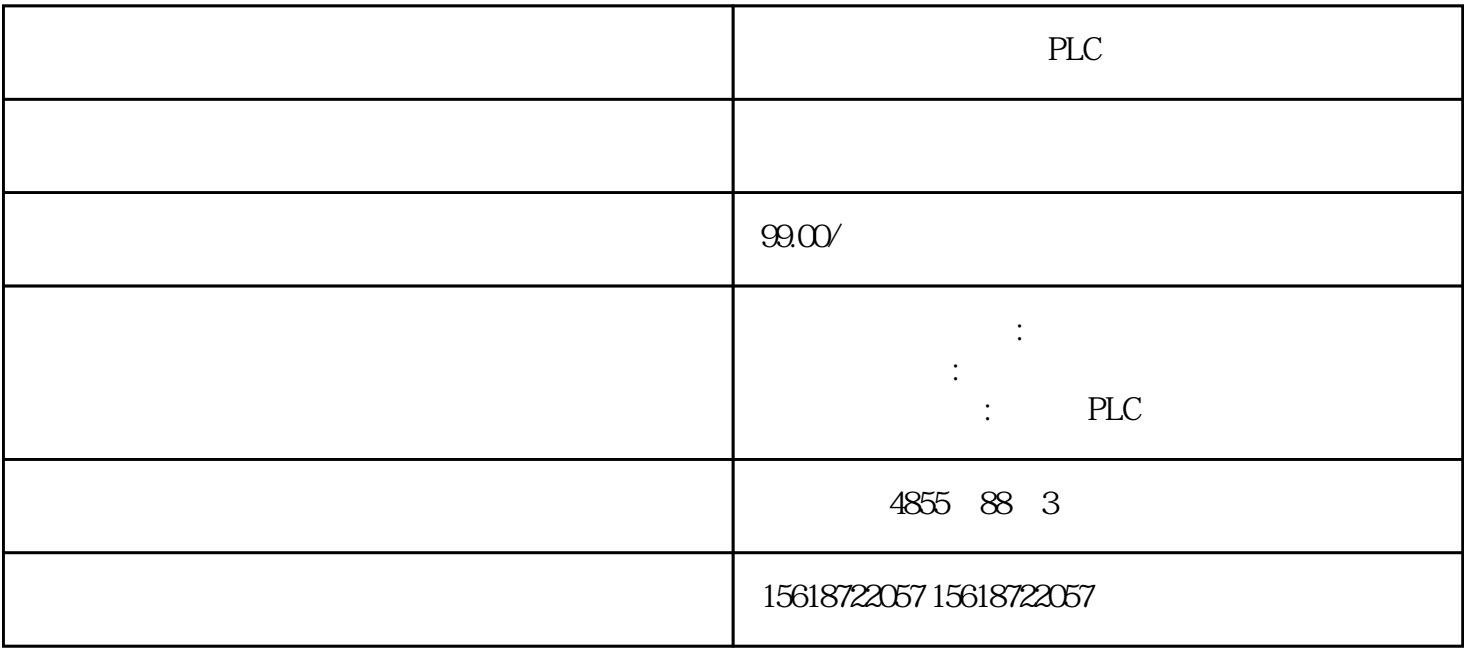

<u>Γ</u>εντεί της ΡLC (Ο Ταν Στ

 $ISO on TCP$   $S7-1200 CPU$   $S7-300/400$   $ISO on TCP$ 通信,需要在双方都建立连接,连接对象选择"Unspecified"。所完成的通信任务为:① S7-1200 DB3 100 S7-300 DB2 S7-300 IBO S7-1200 QB0 2.1 S7-1200 CPU 6.3 ), STEP 7 Basic V10.5 STEP 7 Basic " Portal View" "Create new project"<br>"Project view" "Project tree" "Add new Project view", "Project tree" device", S7-1200 CPU PLC\_1 PROFINET "Device View" CPU PROFINET PROFINET  $\qquad \qquad \text{`Ethernet}$ addresses" IP 192.168.0.1 , 255.255.255.0 S7-1200 CPU " TSEND C" Project tree" > " PLC\_1">" Program blocks"> " Main" " Instructions"> " Instructions"> " Communications" " TSEND\_C" " " Single "Extended Instructions">"Communications"下调用"TSEND\_C"指令,并选择"Single Instance" and DB and the set of the set of the set of the set of the set of the set of the set of the set of the set of the set of the set of the set of the set of the set of the set of the set of the set of the set of the DB "Project tree">" PLC\_1"> "Program blocks" > "Add new block" "Data block" DB  $\sim$  OK" and  $100$ 

S7-300

模块化微型 PLC 系统,满足中、小规模的性能要求

S7-300F

基于 S7-300

 $*$ 

## PROFIsafe PROFIBUS DP

## $SIMATIC S7-300/ET 200M$

Web S7-300 CPU

 $\epsilon$ PROFIBUS/PROFINET

 $I/O$  S7-300

 $***$ 

SIMATIC S7-300

 $*$